# Промышленный микропроцессорный контроллер

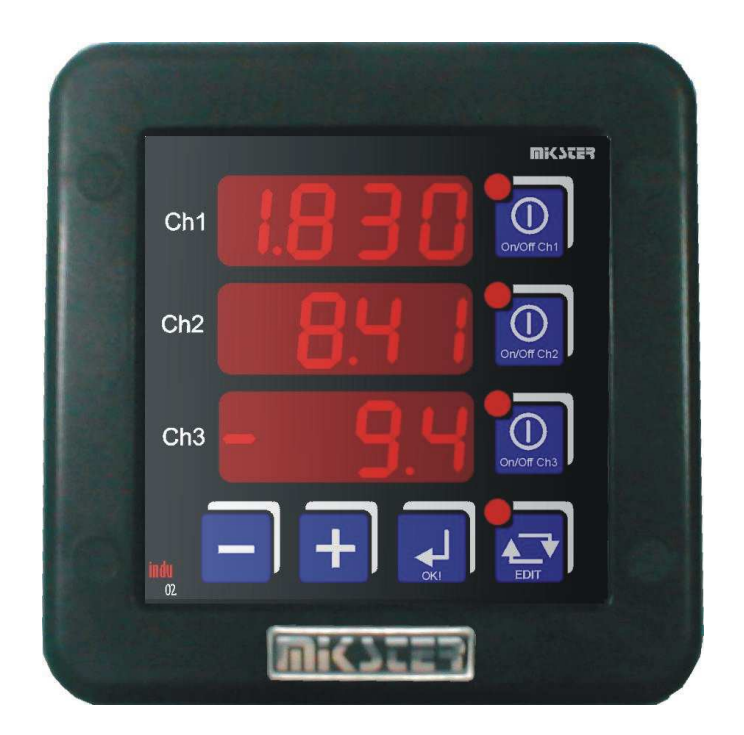

# **INDU-02**

Назначение 3-канальный регулятор/регистратор

#### **MICSCER Sp. z o.o.**

**41 - 250 Czelad**ź **ul. Wojkowicka 21 Tel. (32) 265-76-41; 265-70-97; 763-77-77 Fax: 763 – 75 – 94 www.mikster.com mikster@mikster.com** 

## Содержание

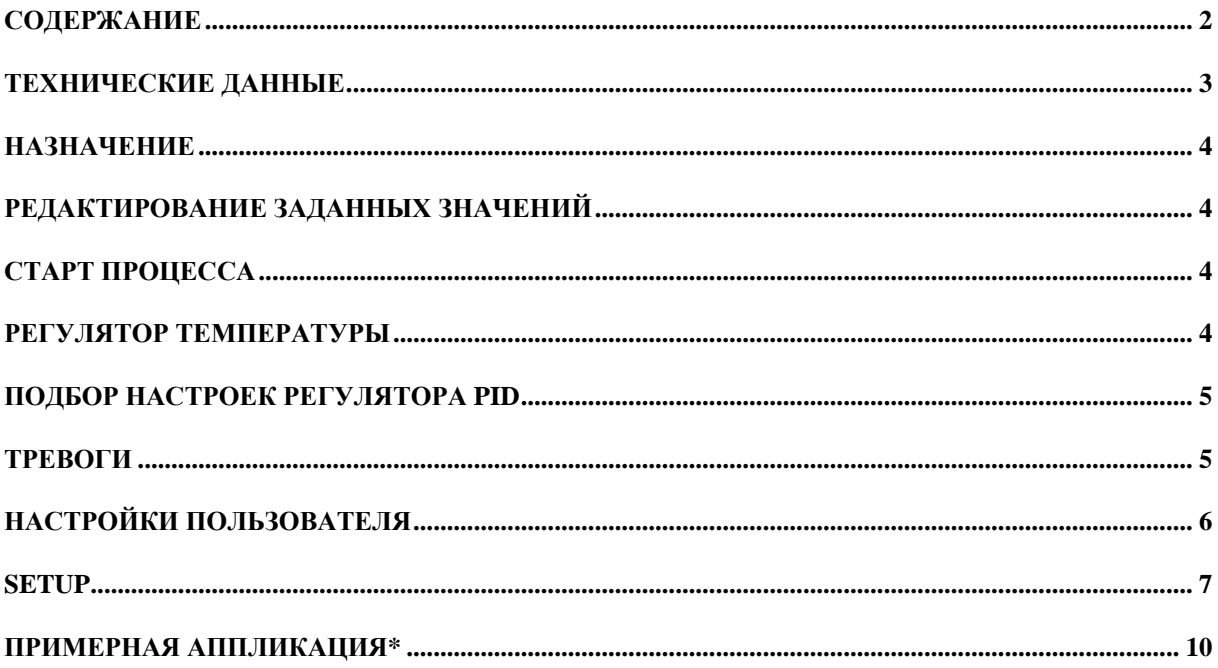

## Технические данные

- 3 аналоговых входа (24 битовый преобразователь)
- PT100, PT500, PT1000, 0..20 mA, 4..20 mA, 0..10 V, термопары
- пределы высвечивания 4 цифры
- внутренний датчик вакуума 0,00 .. 0,99 бар (по заказу)
- 5 релейных выходов
- 3 аналоговых выхода 0..20 mA (4..20 mA), опционально вместо реле
- 2 контрольных входа (сигнализация тревоги или блокировка клавиатуры)
- питание 230 / (110)  $\pm$  10% VAC
- потребление мощности 3 W
- степень защиты IP65 (с передней стороны)
- рабочая температура  $-10$  °C  $\ldots$  +55 °C
- температура складирования  $-15$  °C  $\ldots +60$  °C
- размеры корпуса 134x134x65 мм
- монтажное отверстие 90x90 мм
- 1 x RS485 связь с компьютером
- 1 x RS485 возможность подключения цифрового датчика

Тип регулятора: 2 типа двухпозиционного регулятора, PID. Регистрация измерений около 1000000 записей \*.

Регистрация заданных и измеренных значений около 100000 записей\*.

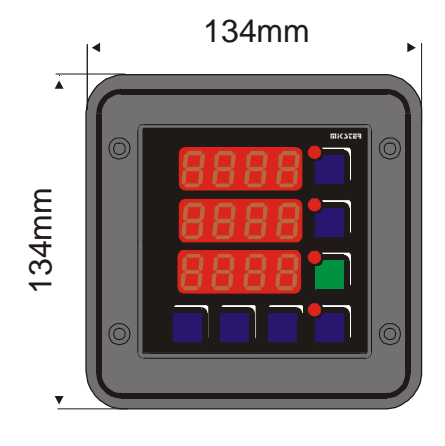

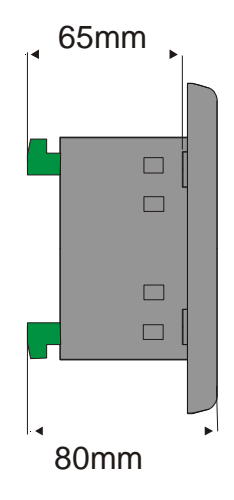

Монтажное отверстие 90x90мм.

\* регистрирующий модуль в версии R

#### Назначение

 Контроллер INDU02 может использоваться для всех установок, требующих регулировки процесса зависимо от заданных параметров. Примененный 24 битовый цифрово-аналоговый преобразователь обеспечивает стабильное и точное измерение измеряемого значения. Благодаря большой свободе конфигурации, контроллер INDU02 является универсальным трехканальным регулятором/регистратором. Каждый их трех измерительных каналов присвоен следующему регулятору (первый канал – первый регулятор). Каждый из регуляторов работает независимо от остальных. Регулировка происходит соответственно предварительно выбранному алгоритму регулировки (ячейка Setup 26,27,28).

#### Редактирование заданных значений

Для корректировки заданных значений надо однократно нажать клавишу EDIT (пульсирует диод клавиши). Пульсирующее значение актуально модифицируется. На дисплеях появятся заданные значения. Изменение настроек осуществляется путем нажатия клавишей PLUS / MINUS. Переход между заданным значением для данного канала выполняется с помощью клавиши OK. После введения изменений надо нажать клавишу EDIT.

#### Старт процесса

 Для начала регулировки на данном канале надо нажать и придержать клавишу ON/OFF (пока не засветится диод) для данного канала. Регулировка может произойти только по отношению к измерительному каналу с правильным считыванием. Для завершения регулировки на данном канале надо опять нажать клавишу ON/OFF (диод клавиши гаснет).

#### Регулятор температуры

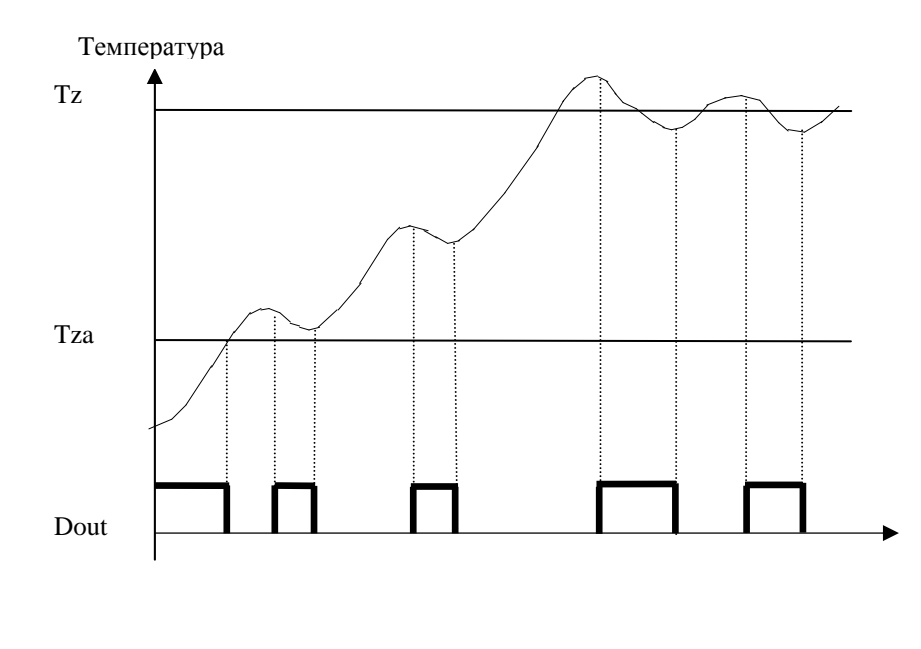

Описание параметров

Tz – заданная температура

Tza – температура срабатывания регулятора; для этой температуры выход установлен (нагрев). После достижения этой температуры начинается выполнение алгоритма регулировки.

Dout – состояние на цифровом выходе (высокое состояние отвечает включению грелок).

## Подбор настроек регулятора **PID**

 Чтобы получить доступ к настройкам регулятора PID, сопряженного с данным измерительным каналом надо нажать и придержать клавишу MINUS, затем нажать клавишу ON / OFF с номером выбранного регулятора. На верхнем дисплее появится надпись, сообщающая о данном параметре и номере регулятора. На серединном дисплее производится редактирование выбранного параметра (пульсирующее значение). Повышение значения данного параметра клавишей PLUS, снижение MINUS. Переход к следующему параметру и подтверждение изменений с помощью клавиши OK. Выход из режима редактирования клавишей EDIT.

Регулировка происходит на основании:

- To период стробирования
- Pr усиление пропорционального звена
- Ti постоянная интегрирования (время дупликации)
- Td постоянная дифференцирования (время опережения)

 Введение значения 0 для пропорционального, дифференцирующего или интегрирующего звена станет причиной выключения этого звена. Благодаря тому, существует возможность получения любого алгоритма регулировки.

## ТРЕВОГИ

Контроллер INDU02 сигнализирует 11 тревожных событий:

- Err 1 повреждение или отсутствие измерительного элемента на канале 1
- Err 2 повреждение или отсутствие измерительного элемента на канале 2
- Err 3 повреждение или отсутствие измерительного элемента на канале 3
- Err 4 превышена допускаемая МАХ температура на канале 1<br>- Err 5 превышена лопускаемая МАХ температура на канале 2
- превышена допускаемая MAX температура на канале 2
- Err 6 превышена допускаемая MAX температура на канале 3
- Err 7 превышена допускаемая MIN температура на канале 1
- Err 8 превышена допускаемая MIN температура на канале 2
- Err 9 превышена допускаемая MIN температура на канале 3
- Err 10 Тревога на контрольном входе 1
- Err 11 Тревога на контрольном входе 2

Для активирования тревог надо в первую очередь подобрать время для срабатывания тревоги [секунды] в SETUP (ячейки 62..64), затем активировать выбранные тревоги в SETUP (ячейки 51..61).

Возникновение Тревоги надо подтвердить клавишей OK. Если причину возникновения тревоги не удалено, контроллер спустя время задержки запуска данной тревоги опять сигнализирует тревогу.

## Настройки пользователя

Чтобы войти в настройки пользователя надо нажать и придержать клавишу MINUS, затем нажать и придержать клавишу PLUS. Если проверка кода доступа к параметрам пользователя активная, надо указать код. Введение кода производится с помощью клавишей PLUS и MINUS. Подтверждение клавишей OK. После введения кода на верхнем дисплее контроллера высвечивается надпись UF с номером, который отвечает номеру ячейки.

Редактирование параметров пользователя: повышение значения клавишей PLUS, снижение клавишей minus. Подтверждение настроек клавишей OK. Выход на уровень выше (вместе с записью изменений) клавишей EDIT.

#### Описание ячеек памяти с настройками пользователя**:**

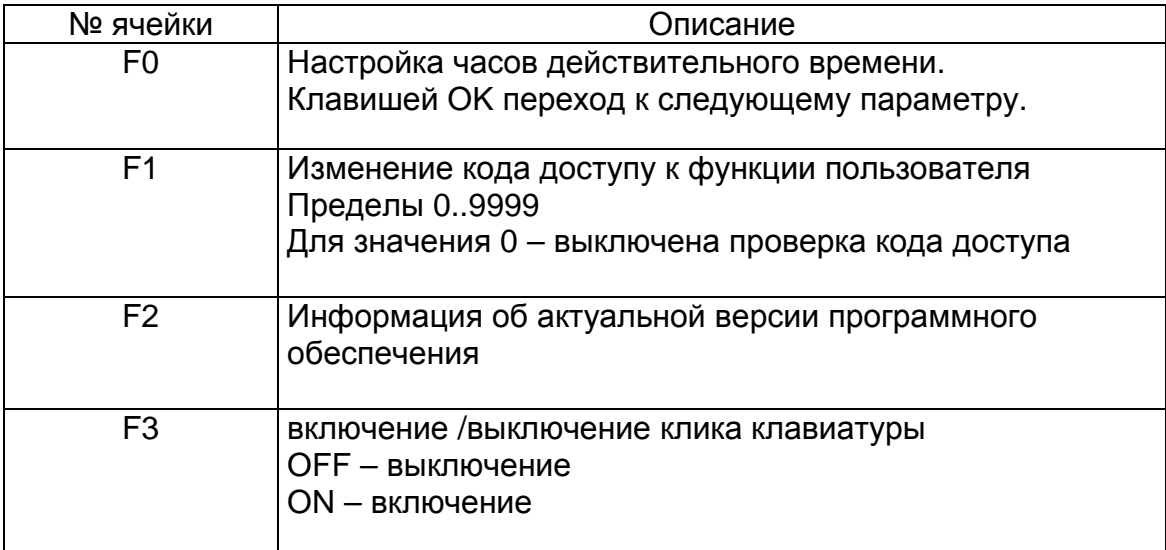

# **Setup**

Чтобы войти в настройки SETUP надо нажать и придержать клавишу MINUS, затем нажать и придержать клавишу EDIT. Если проверка кода доступа к параметрам SETUP активная, надо указать код. Введение кода производится клавишами PLUS и MINUS. Подтверждение клавишей ОК. После введения кода на верхнем дисплее контроллера высвечивается надпись SF с номером, который отвечает номеру ячейки.

Редактирование параметров пользователя: повышение значения клавишей PLUS, снижение клавишей minus. Подтверждение настроек с помощью клавиши ОК. Выход на уровень выше (вместе с записью изменений) клавишей EDIT.

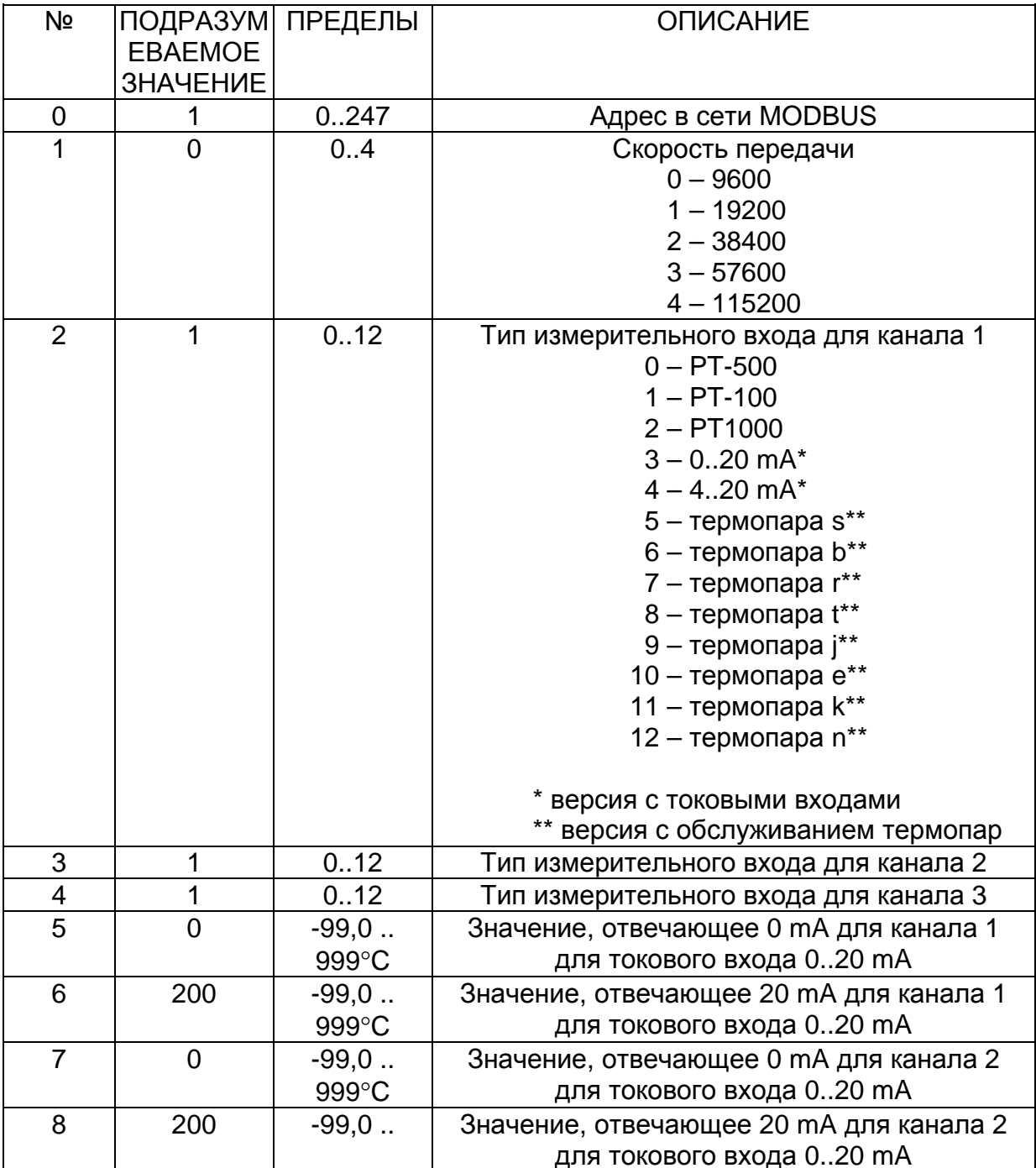

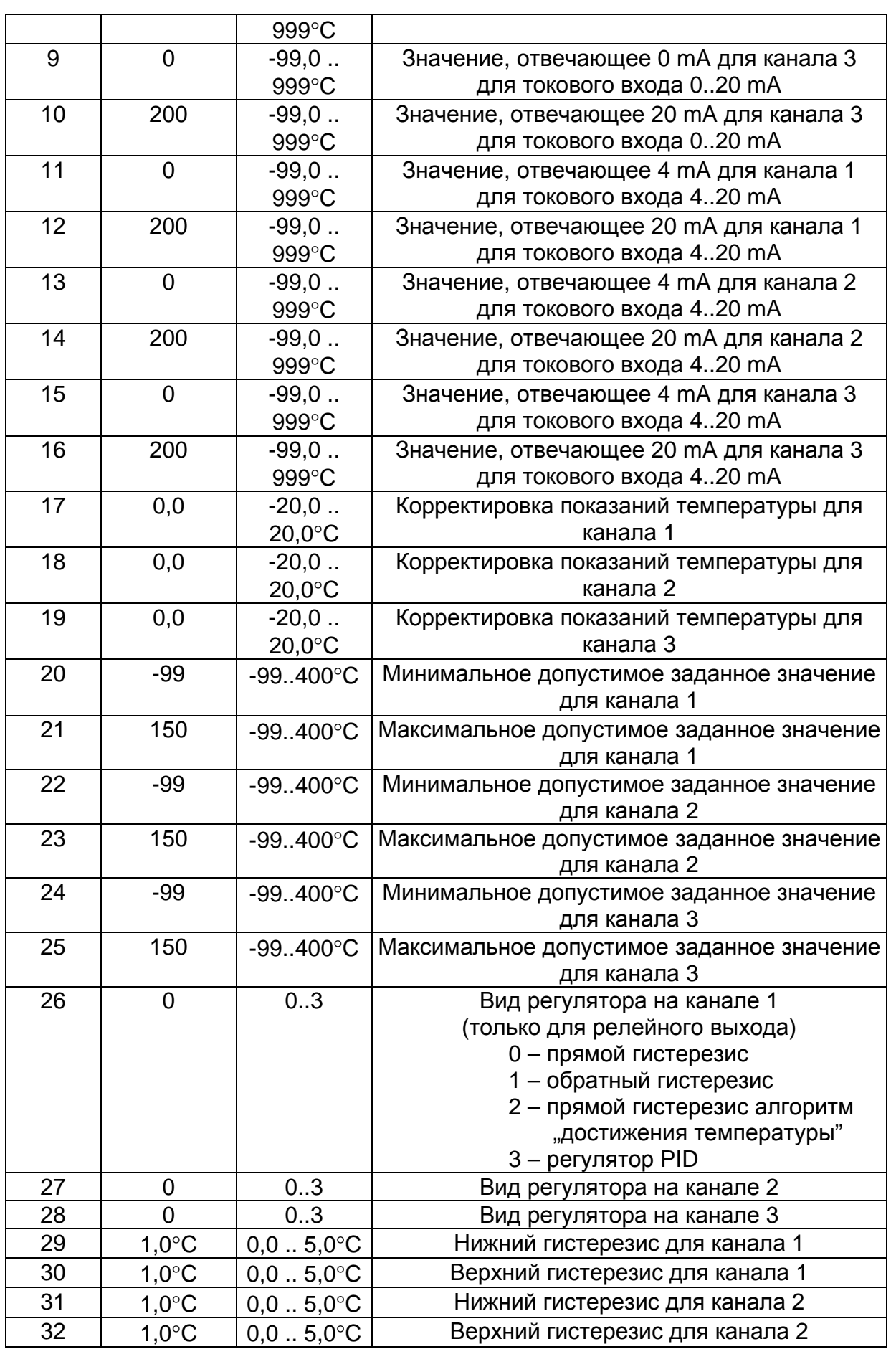

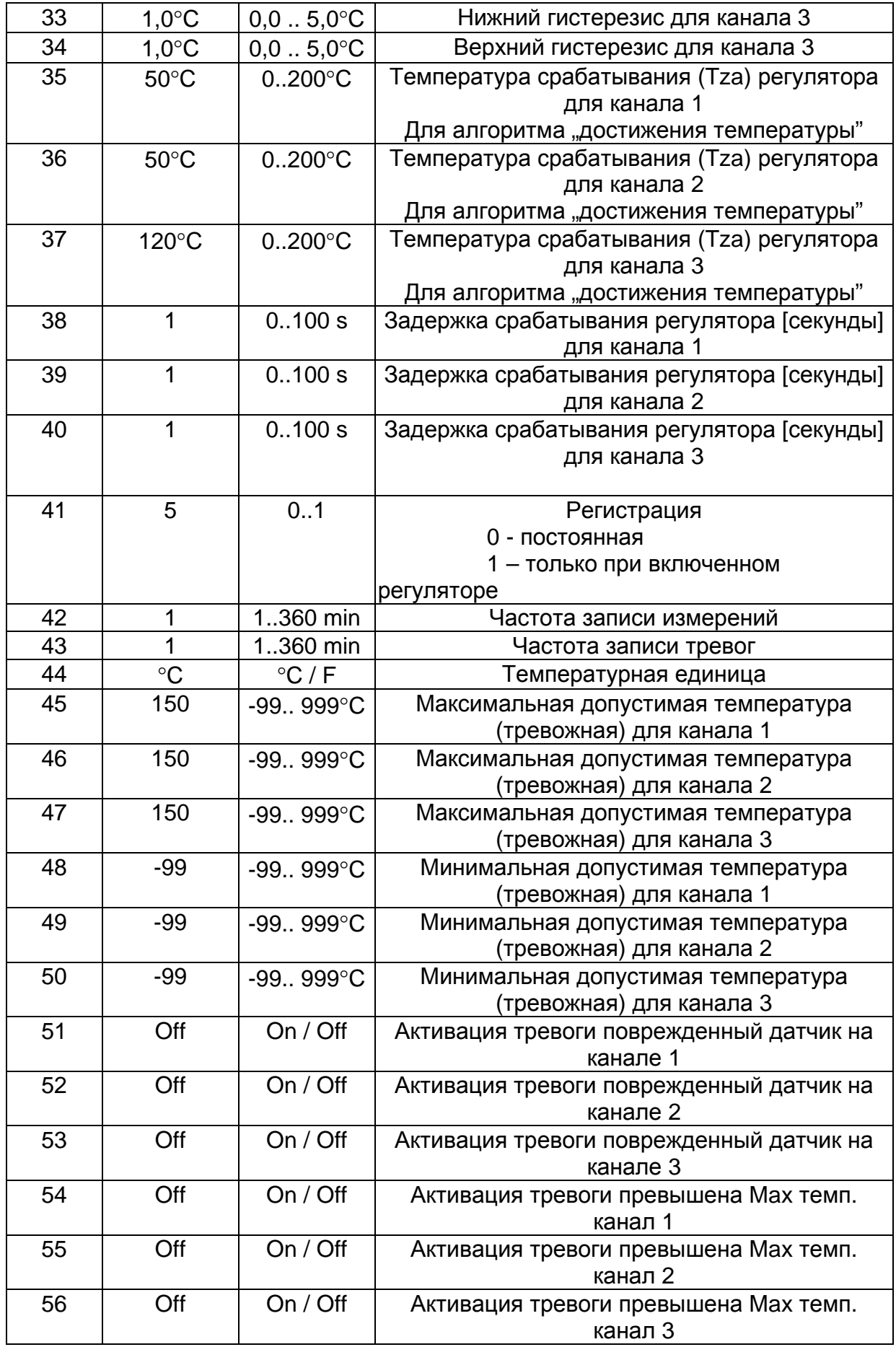

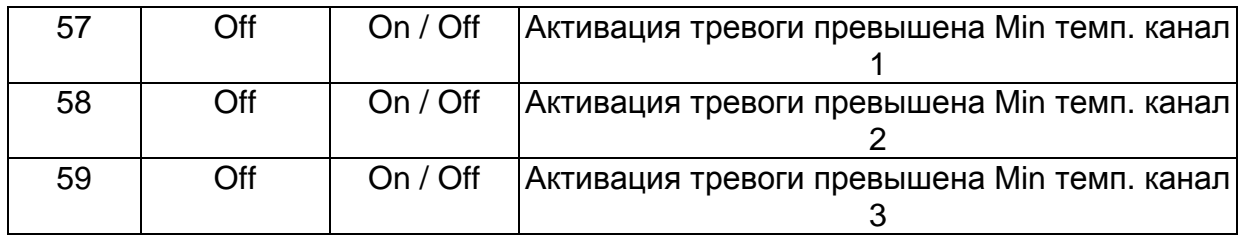

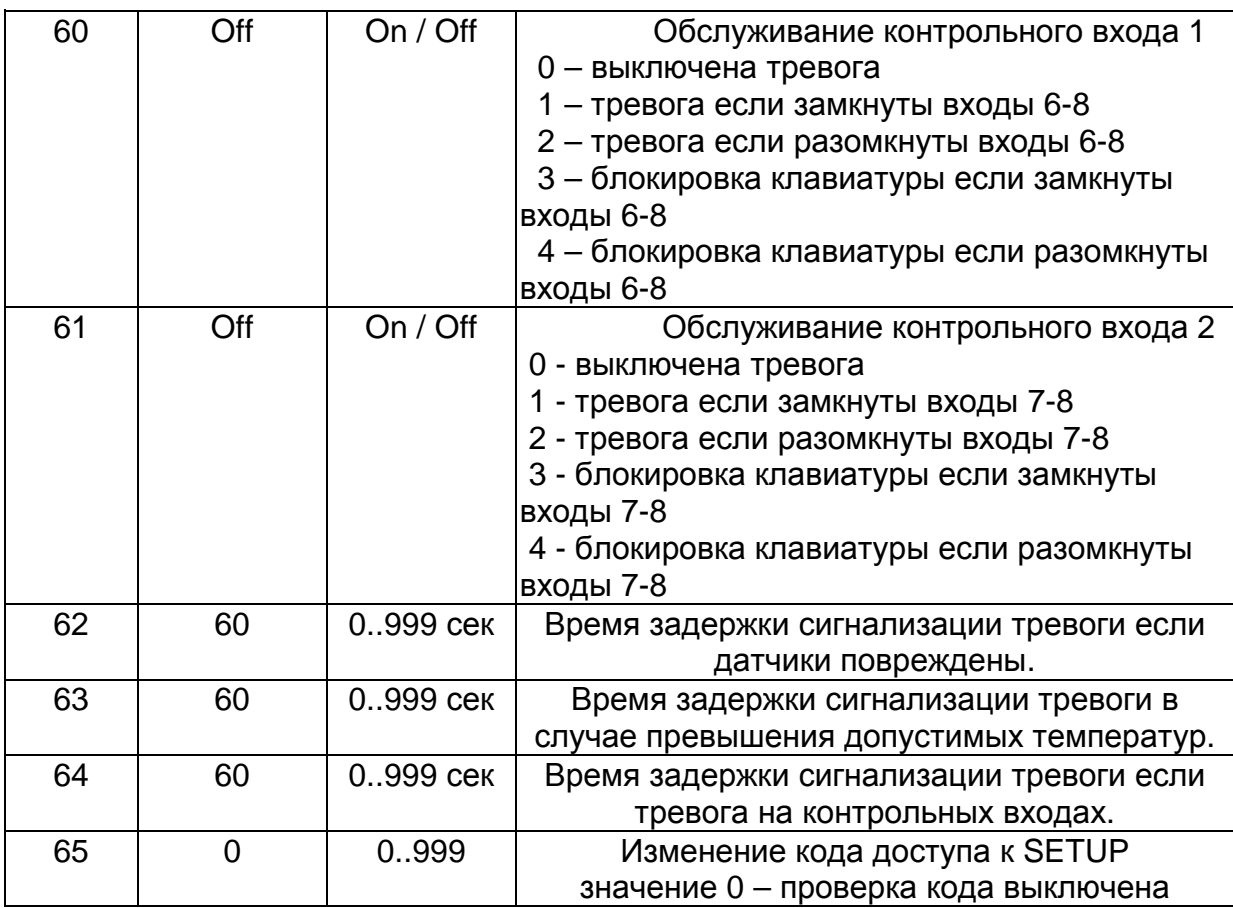

# ПРИМЕРНАЯ АППЛИКАЦИЯ**\***

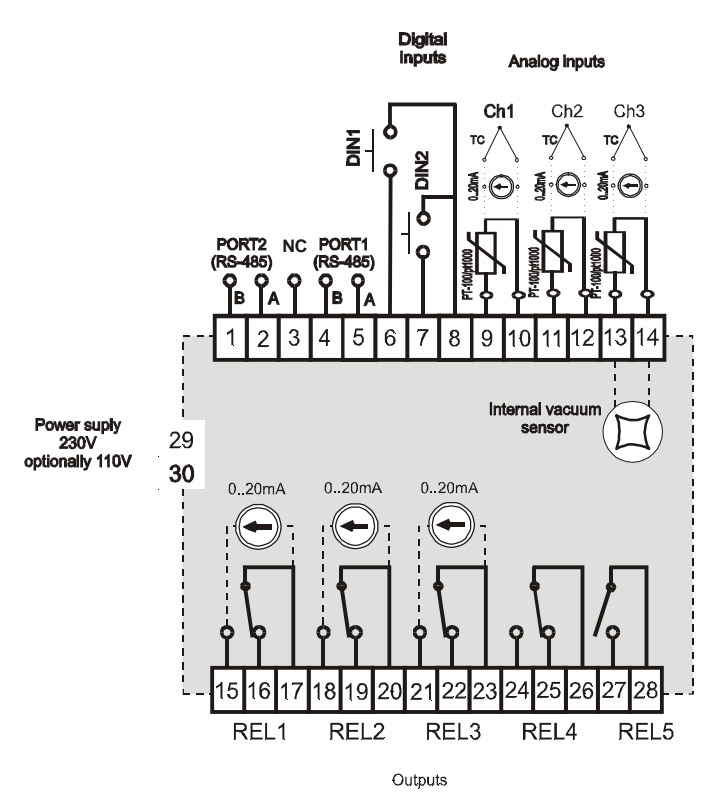

\* вышеуказанная аппликация является только примером, нельзя ее считать полностью или частично проектом системы управления.